Scilab Manual for Digital Signal Processing by Dr Prarthan Mehta **Others** Dharmsinh Desai University<sup>1</sup>

> Solutions provided by Prof Pinkesh Patel **Others** Dharmsinh Desai University

> > May 11, 2025

<sup>1</sup>Funded by a grant from the National Mission on Education through ICT, http://spoken-tutorial.org/NMEICT-Intro. This Scilab Manual and Scilab codes written in it can be downloaded from the "Migrated Labs" section at the website http://scilab.in

### **Contents**

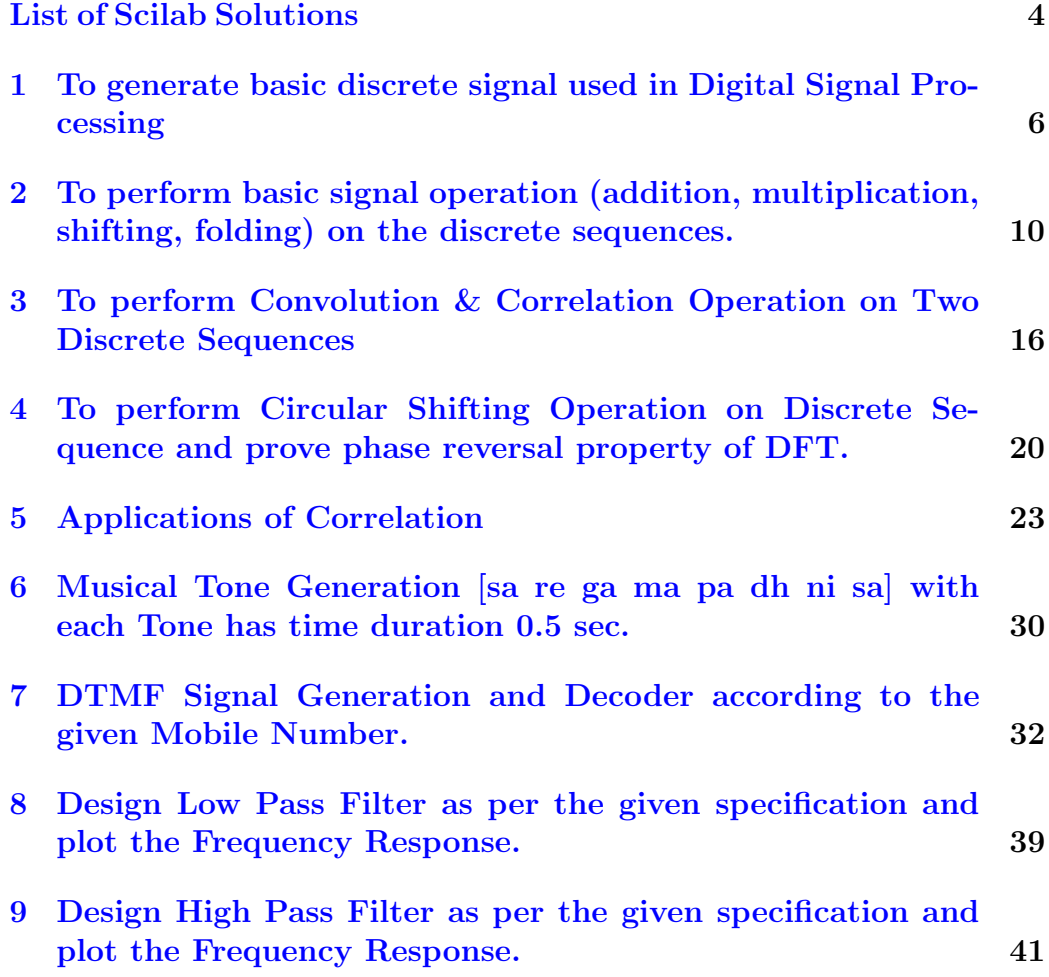

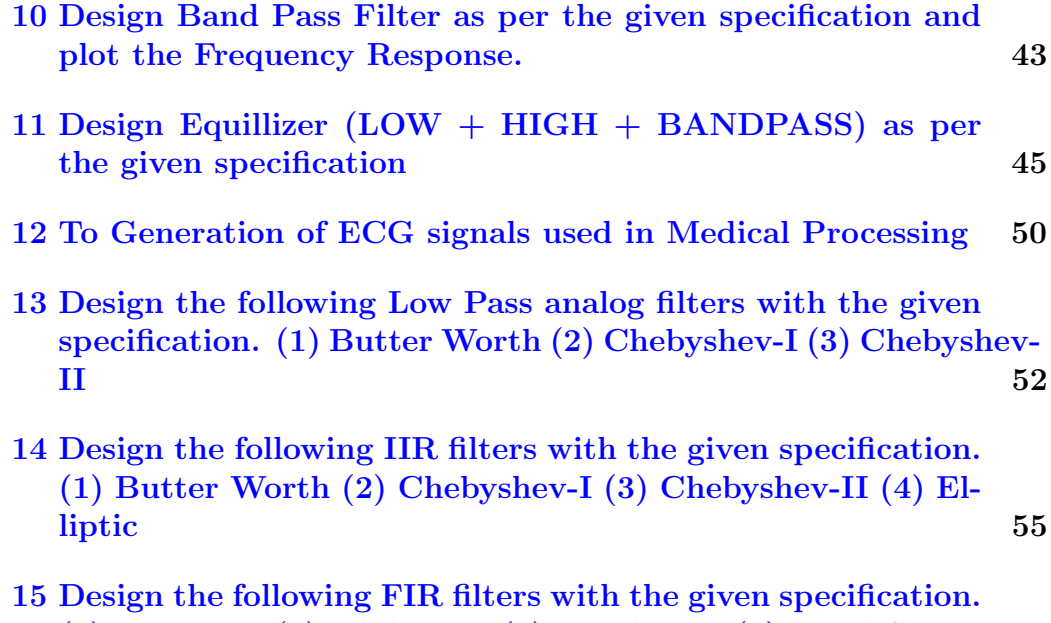

[\(1\) Low Pass \(2\) High Pass \(3\) Band Pass \(4\) Band Stop](#page-58-0) 58

# <span id="page-4-0"></span>List of Experiments

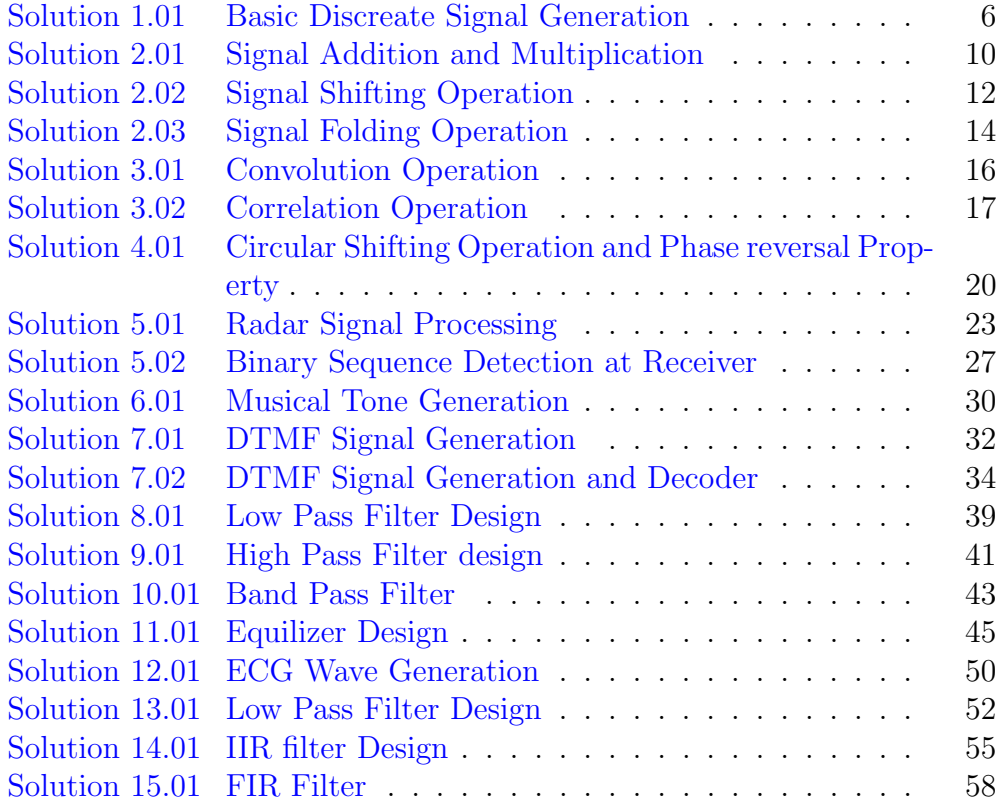

# List of Figures

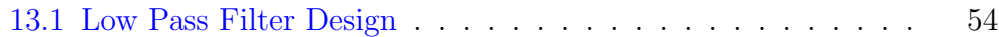

### <span id="page-6-0"></span>To generate basic discrete signal used in Digital Signal Processing

<span id="page-6-1"></span>Scilab code Solution 1.01 Basic Discreate Signal Generation

```
1 // Exp-1 To generate basic discrete signal used in
      Digital Signal Processing
\mathfrak{D}3 // Version : Scilab 5.4.14 // Operating Syatem : Window-xp, Window-7
5
6 clc ;
7 clear ;
8 xdel (winsid());
9 t = 0:0.1:20;10 \text{ f} = 0.2;
11 pi =3.14;
12
13
14 // // /// /// /// /// /// /// // SINEWAVE
      /////////////////
15 x1 = sin(2 * pi * f * t);
```

```
16 // s c f ();
17 subplot (231) ;
18 plot(t, x1, 'cya+.', 'market', 'd', 'marketfac', 'green', 'markeredg', 'red');
19 title ('Sinewave','color','red','fontsize', 4);
20 // \textit{xtitle('Sinewave'}, 'Index', 'Amplitude') ;21 xlabel ("Index", "fontsize", 2, "color", "blue");
22 ylabel ("Amplitude", "fontsize", 2, "color", "blue");
23
24
25 /////////////////////////// Cosine Wave
      /////////////////
26 x2 = cos(2 * pi * f * t);
27 // s c f ();
28 subplot (232) ;
29 plot(t, x2, 'cya+.', 'market', 'd', 'market, 'red', 'red', 'markeredg', 'yel');
30 title ('Cosinewave','color','red','fontsize', 4);
31 xlabel ("Index", "fontsize", 2, "color", "blue");
32 ylabel ("Amplitude", "fontsize", 2, "color", "blue");
33
34
35 //////////////////////// Impulse Wave
      /////////////////
36 \text{ t1} = -10:10;37 \times 3 = [zeros(1, 10) 1 zeros(1, 10)];
38 //scf();
39 subplot (233) ;
40 plot (t1, x3, 'cya+', 'marker', 'd', 'markerfac', 'green', '
      markeredg', 'red');
41 title ('Impulse','color','red','fontsize', 4);
42 xlabel ("Index", "fontsize", 2,"color", "blue");
43 ylabel ("Amplitude", "fontsize", 2, "color", "blue");
44
45
46 // // /// /// /// /// /// /// // Ramp Wave
      /////////////////
47 \text{ t}4 = 0:10;
```

```
48 x4 = t4;
49 // s c f ();
50 subplot (234) ;
51 plot(t4, x4, 'cya+', 'marker', 'd', 'markerfac', 'green', 'markeredg', 'red');
52 title ('Ramp Wave','color','red','fontsize', 4);
53 xlabel ("Index", "fontsize", 2, "color", "blue");
54 ylabel ("Amplitude", "fontsize", 2, "color", "blue");
55
56
57 //////////////////////// Exponetial Wave
      /////////////////
58 t5=0:10;59 x5 = exp(t5);
60 // s c f ();
61 subplot (235) ;
62 plot(t5, x5, 'cya+, 'marker', 'd', 'marketfac', 'green', 'markeredg', 'red');
63 title ('Exponetial Wave','color','red','fontsize', 4)
      ;
64 xlabel ("Index", "fontsize", 2,"color", "blue");
65 ylabel ("Amplitude", "fontsize", 2, "color", "blue");
66
67
68 // // /// /// /// /// /// /// // Random Wave
      /////////////////
69
70 x6 = \text{rand}(1,100);
71 // s c f ();
72 subplot (236) ;
73 plot (1: length (x6), x6, 'cya+', 'marker', 'd', 'markerfac'
      , 'green', 'markeredg', 'red');
74 title ('Random Wave','color','red','fontsize', 4);
75 xlabel ("Index", "fontsize", 2, "color", "blue");
76 ylabel ("Amplitude", "fontsize", 2, "color", "blue");
77
78
79
```

```
80 // /////////// Im p ul s e S e q u e n c e /////////////////
 81 \text{ n1=1}, n0 = 50, n2 = 100;
 82 \text{ if } ((n0 < n1) | (n0 > n2) | (n1 > n2))83 error ('arugument incorrect');
 84 end
 85 \text{ n} = \lceil \text{n}1 : \text{n}2 \rceil;86 \text{ x}7 = [(n-n0) == 0, 1];87 scf ()
 88 subplot (121) ;
89 plot(n, x7(n1:n2), 'cya+, 'marker', 'd', 'marketra', 'green, 'markeredg', 'red');
90 title ('Impulse Sequence','color','red','fontsize',
        4) ;
91 xlabel ("Index", "fontsize", 2, "color", "blue");
92 ylabel ("Amplitude", "fontsize", 2, "color", "blue");
93
 94
 95 // //////////////// S t e p S e q u e n c e ////////////////
96 \text{ n1=1}, n0 = 50, n2 = 100;
97 if ((n0 < n1) | (n0 > n2) | (n1 > n2))98 error ('arugument incorrect');
99 end
100 \text{ n} = \lceil \text{n1} : \text{n2} \rceil;101 \text{ x8} = [(n-n0) > 0, 1];102 subplot (122) ;
103 plot (n, x8 (n1 : n2), 'cya+', 'marker', 'd', 'markerfac', '
        green, 'markeredg', 'red');
104 title ('Step Sequence', 'color', 'red', 'fontsize', 4);
105 xlabel ("Index", "fontsize", 2, "color", "blue");
106 ylabel ("Amplitude", "fontsize", 2, "color", "blue");
```
### <span id="page-10-0"></span>To perform basic signal operation (addition, multiplication, shifting, folding) on the discrete sequences.

<span id="page-10-1"></span>Scilab code Solution 2.01 Signal Addition and Multiplication

```
1 // Exp−2 Addition & Multiplication Operation on two
       Discrete Sequences
2
3 // Version : Scilab 5.4.1
4 // Operating Syatem : Window-xp, Window-7
5
6 clc ;
7 clear ;
8 xdel (winsid());
9
10 x1 =[1 6 7 4 5 2 3 7 8 9];
11 \text{ n1} = [-3 \text{ -}2 \text{ -}1 \text{ 0} \text{ 1} \text{ 2} \text{ 3} \text{ 4} \text{ 5} \text{ 6}];12 x2 =[5 8 6 9 4 2 3 7 5 6 2 8 7];
13 n2 =[4 5 6 7 8 9 10 11 12 13 14 15 16] ;
14 n = min(min(n1), min(n2)) : max(max(n1), max(n2));
```

```
15 \text{ y1} = \text{zeros}(1, \text{length}(n));
16 \text{ y } 2 = y1;17 y1 ( find ((n) = min(n1)) & (n \le max(n1))) = x1;18 y2 ( find ((n) = min(n2)) & (n \le max(n2))) = x2;19 \quad y = y1 + y2;20 x = y1 + y2;
21 // Addition of Two Sequences //
22 scf () ;
23 subplot (311) ;
24 bar(n, y1, 0.1, 'red');25 title ('Sequence<sub>-1</sub>','color','red','fontsize', 4);
26 xlabel ("Index", "fontsize", 2, "color", "blue", '
       position, [0.3 0.3];
27 ylabel ("Amplitude", "fontsize", 2, "color", "blue");
28 subplot (312) ;
29 bar(n, y2, 0.1, 'yellow');30 title ('Sequence<sub>-2</sub>','color','red','fontsize', 4);
31 xlabel ("Index", "fontsize", 2, "color", "blue", '
       position, [0.3 0.3];
32 ylabel ("Amplitude", "fontsize", 2, "color", "blue");
33 subplot (313)
34 bar (n, y, 0.1, ' Green ');
35 //plot (n, y, 'cya + ', 'marker', 'd', 'markerfac', 'red', 'markeredg', 'yel');
36 title ('Addition of Sequences', 'color', 'red','
       fontsize ', 4);
37 xlabel ("Index", "fontsize", 2,"color", "blue",'
       position, [0.3 0.3];
38 ylabel ("Amplitude", "fontsize", 2, "color", "blue");
39
40 \frac{1}{\sqrt{2}} Multiplication of Two Sequences \frac{1}{\sqrt{2}}41 scf () ;
42 subplot (311) ;
43 bar(n, y1, 0.1, 'red');44 title ('Sequence<sub>-1</sub>','color','red','fontsize', 4);
45 xlabel ("Index", "fontsize", 2,"color", "blue",'
       position ', [0.3 0.3]);
46 ylabel ("Amplitude", "fontsize", 2, "color", "blue");
```

```
47 subplot (312) ;
48 bar(n, y2, 0.1, 'yellow');49 title ('Sequence_2','color','red','red','fontsize', 4);
50 xlabel ("Index", "fontsize", 2, "color", "blue", '
      position, [0.3 0.3];
51 ylabel ("Amplitude", "fontsize", 2, "color", "blue");
52 subplot (313)
53 bar(n, x, 0.1, 'Green');54 //plot (n, y, 'cya + ', 'market', 'd', ' marketfac', 'red', 'markeredg', 'yel');
55 title ('Multiplication of Sequences', 'color', 'red','
      fontsize ', 4);
56 xlabel ("Index", "fontsize", 2, "color", "blue", '
      position ', [0.3 0.3]);
```

```
57 ylabel ("Amplitude", "fontsize", 2, "color", "blue");
```
<span id="page-12-0"></span>Scilab code Solution 2.02 Signal Shifting Operation

```
1 // Exp−3 Perform Shifting Operation on Discrete
      Sequences
2
3 // Version : Scilab 5.4.14 // Operating Syatem : Window-xp, Window-7
5
6 clc ;
7 clear ;
8 xdel (winsid ());
9
10 x2 = input("Enter the Sequence :"); // [2 3 5 6 4]
     8 \t6 ;
11 factor=input ("Enter the Shifting Factor :"); //Example : -2 or 2
12
13
14 a = [];
```

```
15 \quad t = [];
16 for i=1: length(x2)17 t = [t (i - factor)];18 a = [a \ x2(i)];
19 end
20 temp=[];
21 if (factor > 0)22 a = [a \text{ zeros } (1, factor)];
23 for i=1:factor24 temp=[temp t (length(t))];
25 end
26 t = [t \text{ temp}];27 end
28 if (factor < 0)29 a = [zeros(1, -factor) a];30 for j=1:-factor31 temp=[temp j];
32 end
33 t = [temp t];34 end
35
36
37 scf () ;
38 subplot (2 ,1 ,1) ;
39 bar(x2, 0.1, 'red');40 title ('Original Sequence', 'color', 'red', 'fontsize',
      4) ;
41 xlabel ("Index", "fontsize", 2,"color", "blue",'
      position, [0.3 0.3];
42 ylabel ("Amplitude", "fontsize", 2, "color", "blue");
43
44 title ('Original Sequence');
45 subplot (2 ,1 ,2) ;
46 bar(t, a, 0.1, 'green');47 title ('Shfted Sequence', 'color', 'red', 'fontsize', 4)
      ;
48 xlabel ("Index", "fontsize", 2,"color", "blue",'
      position', [0.3 0.3];
```
<span id="page-14-0"></span>Scilab code Solution 2.03 Signal Folding Operation

```
1 // Exp−4 Perform Signal Folding Operation on
      Discrete Sequences
2
3 // Version : Scilab 5.4.14 // Operating Syatem : Window-xp, Window-7
5
6 clc ;
7 clear ;
8 xdel(winsid());
\overline{9}10 x2=input ("Enter the Sequence :"); // [2\ 3\ 5\ 6\ 4]8 \t6 ;
11 \text{ x3=mtlb_fliplr(x2);}12 n3 = 1: length(x2);13 n3 = -m t l b_f l i p l r (n3);
14 scf () ;
15 subplot (2 ,1 ,1) ;
16 bar(x2, 0.1, 'red');17 title ('Original Sequence', 'color', 'red', 'fontsize',
      4) ;
18 xlabel ("Index", "fontsize", 2, "color", "blue", '
      position', [0.3 0.3];
19 ylabel ("Amplitude", "fontsize", 2, "color", "blue");
20
21 subplot (2 ,1 ,2) ;
22 bar(n3, x3, 0.1, 'green');23 title ('Folded Sequence', 'color', 'green', 'fontsize',
      4) ;
24 xlabel ("Index", "fontsize", 2, "color", "blue", "
      position', [0.3 0.3];
25 ylabel ("Amplitude", "fontsize", 2, "color", "blue");
```
### <span id="page-16-0"></span>To perform Convolution & Correlation Operation on Two Discrete Sequences

<span id="page-16-1"></span>Scilab code Solution 3.01 Convolution Operation

```
1 // Exp−5 Perform Convolution Operation on Two
      Discrete Sequences
\mathfrak{D}3 // Version : Scilab 5.4.14 // Operating Syatem : Window-xp, Window-7
5
6
7 clc ;
8 clear ;
9 xdel (winsid());
10
11 x1 = input('Enter the Sequence_1 :: '); // [1 2 3 4
      5 \vdots12 x2 = input("Enter the Sequence_2 : "); // [5 4 8];13 n = length(x1);14 \text{ m} = \text{length}(x2);15 for k = 1:(m+n-1)
```

```
16 w ( k ) = 0;
17 for j = max(1, k + 1 - m) : min(k, n)18 w(k) = w(k) + (x1(j) * x2(k+1-j));19 end
20 end
21
22 scf () ;
23 subplot (3 ,1 ,1) ;
24 bar(x1, 0.1, 'red');25 title ('Sequence-1','color','red','fontsize', 4);
26 xlabel ("Index", "fontsize", 2,"color", "blue",'
      position ', [0.6 0.3]);
27 ylabel ("Amplitude", "fontsize", 2, "color", "blue");
28
29 subplot (3 ,1 ,2) ;
30 bar(x2, 0.1, 'yellow');31 title ('Sequence-2','color','red','fontsize', 4);
32 xlabel ("Index", "fontsize", 2, "color", "blue", '
      position, [0.6 0.3];
33 ylabel ("Amplitude", "fontsize", 2, "color", "blue");
34
35 subplot (3 ,1 ,3) ;
36 bar (w, 0.1, 'green');37 title ('Convoled Sequence','color','green','fontsize'
      , 4) ;
38 xlabel ("Index", "fontsize", 2,"color", "blue",'
      position, [0.3 0.3];
39 ylabel ("Amplitude", "fontsize", 2, "color", "blue");
```
#### <span id="page-17-0"></span>Scilab code Solution 3.02 Correlation Operation

```
1 // Exp−6 Perform Correlation Operation on Two
     Discrete Sequences
2
3 // Version : Scilab 5.4.1
```

```
4 // Operating Syatem : Window-xp, Window-7
5
6 clc ;
7 clear ;
8 xdel (winsid ());
9 \times = [2 \ 4 \ 5 \ 6];10 \text{ y} = [2 \ 4 \ 5];11
12 m = length(x);
13 n = length(y);
14
15 for k = 1 : m + n - 116 w(k) = 0;17 for j = max(1, k + 1 - n) : min(k, m)18 w(k) = w(k) + (x(i) * y(n-k + i));
19 end
20 end
21
22
23 scf () ;
24 subplot (3 ,1 ,1) ;
25 bar(x, 0.1, 'red');26 title ('Sequence-1','color','red','fontsize', 4);
27 xlabel ("Index", "fontsize", 2,"color", "blue", '
      position, [0.6 0.3];
28 ylabel ("Amplitude", "fontsize", 2, "color", "blue");
29
30 subplot (3 ,1 ,2) ;
31 bar (y, 0.1, 'yellow');
32 title ('Sequence<sub>-2</sub>','color','red','fontsize', 4);
33 xlabel ("Index", "fontsize", 2,"color", "blue",'
      position, [0.6 0.3];
34 ylabel ("Amplitude", "fontsize", 2, "color", "blue");
35
36 subplot (3 ,1 ,3) ;
37 \text{ bar} (w, 0.1, 'green');38 title ('Correlation of Sequences', 'color', 'green','
      fontsize ', 4);
```
 $39$  xlabel(" $Index"$ , " $fontsize"$ ,  $2, "color"$ , " $blue"$ , " position ', [0.3 0.3]); 40 ylabel ("Amplitude", "fontsize", 2, "color", "blue");

## <span id="page-20-0"></span>To perform Circular Shifting Operation on Discrete Sequence and prove phase reversal property of DFT.

<span id="page-20-1"></span>Scilab code Solution 4.01 Circular Shifting Operation and Phase reversal Property

```
1 // Exp-7 Perform Circular Shifting Operation on
      Discrete Sequence and prove
2<sup>2</sup>3 // Version : Scilab 5.4.14 // Operating Syatem : Window-xp, Window-7
5
6 clc ;
7 clear ;
8 \text{ xdel}(\text{winsid}());
9
10 n = 0:10; // Index
11 x=10*(0.8) \cdot n; // Input Sequence
12 y = x (p \mod{ul} - n, length(n)) + 1; // y is circular
      shifted sequence of x
```

```
14 scf () ;
15 subplot (2 ,1 ,1) ;
16 bar(x, 0.1, 'Green');17 title ('Original Sequence', 'color', 'red', 'fontsize',
      4) ;
18 xlabel ("Index", "fontsize", 2, "color", "blue");
19 ylabel ("Amplitude", "fontsize", 2, "color", "blue");
20
21 subplot (2 ,1 ,2) ;
22 bar(y, 0.1, 'yellow');
23 title ('Circular Shifted Sequence', 'color', 'red','
      fontsize ', 4);
24 xlabel ("Index", "fontsize", 2, "color", "blue");
25 ylabel ("Amplitude", "fontsize", 2, "color", "blue");
26
27
28 X = f f t(x, -1); // Discrete Fourier Transform of
      Original Sequence
29 Y= fft(y,-1); // Discrete Fourier Transform of
      Circular Shifted Sequence
30
31 scf();
32 subplot (2 ,2 ,1) ;
33 bar(n, real(X), 0.1, 'Green');34 title ('\text{Real} \{ DFT[x(n)]\}', 'color', 'red', 'fontsize', 4)
      ;
35 xlabel ("Index", "fontsize", 2,"color", "blue");
36 ylabel ("Amplitude", "fontsize", 2, "color", "blue");
37
38
39 subplot (2 ,2 ,2) ;
40 bar (n, imag (X), 0.1, 'Green');
41 title ('\text{Imag} \{\text{DFT}[x(n)]\}', 'color', 'red', 'fontsize', 4)
      ;
42 xlabel ("Index", "fontsize", 2, "color", "blue");
43 ylabel ("Amplitude", "fontsize", 2, "color", "blue");
44
```
13

```
45 subplot (2 ,2 ,3) ;
46 bar(n, real(Y), 0.1, 'Green');47 title ( 'Real {DFT[x((-n))] } ', 'color ', 'red ', 'fontsize',
       4) ;
48 xlabel ("Index", "fontsize", 2,"color", "blue");
49 ylabel ("Amplitude", "fontsize", 2, "color", "blue");
50
51 subplot (2 ,2 ,4) ;
52 bar (n, \text{imag}(Y), 0.1, 'Green');53 title ( '\text{Imag} \{\text{DFT}[x((-n))] \}', 'color', 'red ', 'fontsize',
       4) ;
54 xlabel ("Index", "fontsize", 2,"color", "blue");
55 ylabel ("Amplitude", "fontsize", 2, "color", "blue");
```
### <span id="page-23-0"></span>Applications of Correlation

<span id="page-23-1"></span>Scilab code Solution 5.01 Radar Signal Processing

```
1 // Exp-8 Application of Correlation in RADAR Signal
     Processing to detect Object and it's Distance.
2
3 // Objective : Correlation finds application in
    RADAR Signal Processing, in which the objective
     is to find whether the object is presence or
     Absence. it also required to find the distance
     between object and radar.
4
5 // R[n]=Alpha *X[n–D]+Noise where Alpha=
     Attenution Factor = 1 and D= Delay factor by
     which transmitted signal is received back to
     r e c e i v e r (RADAR)
6
7 // Observation : In the presence of object the
     received signal is reflected signal fron the
     object which can be given by R(n) = X(n-D) + N oise.
     if we find the correlation between received
     signal and transmitted signal, than the
     correlation value is higher at the delay index.
8
```

```
9 // Observation : In the Absence of object the
      received signal is only the Noise, which can be
      given by R(n) = Noise. if we find the correlation
      between received signal and transmitted signal,
      than the correlation value is not higher at the
      delay index what we have get in the presence of
      o b ject.
10
11 // Version : Scilab 5.4.1
12 // Operating Syatem : Window-xp, Window-7
13
14 clc ;
15 clear ;
16 \text{ xdel}(\text{winsid}());
17
18 \text{ x} = [0 \ 1 \ 2 \ 3 \ 2 \ 1 \ 0]; / Triangle pulse
     transmitted by radar
19 n = [-3 -2 -1 0 1 2 3]; // Index of Triangular
     Pulse
20 D=10; // Delay amount
21 nd=n+D; // Index of DelayedSignal
22 \text{ y=x}; // Delayed Signal
23
24 scf () ;
25 subplot (2 ,1 ,1) ;
26 bar(n, x, 0.1, 'red');27 title ('Original Transmitted Signal', 'color', 'red', '
      fontsize ', 4);
28 xlabel ("Index", "fontsize", 2, "color", "blue");
29 ylabel ("Amplitude", "fontsize", 2, "color", "blue");
30
31 subplot (2 ,1 ,2) ;
32 bar (nd, y, 0.1, ' y ellow ');
33 title ('Delayed Signal', 'color', 'red', 'fontsize', 4);
34 xlabel ("Index", "fontsize", 2, "color", "blue");
35 ylabel ("Amplitude", "fontsize", 2, "color", "blue");
36
```

```
37 w = rand(1, length(x)); // Noise Generation
38 nw = nd ;
39 scf () ;
40 bar (nw, w, 0.1, 'red');41 title ('Noisy Signal','color','red','fontsize', 4);
42 xlabel ("Index", "fontsize", 2,"color", "blue");
43 ylabel ("Amplitude", "fontsize", 2, "color", "blue");
44
45 // If object is present we receive the signal R(n) =
      x(n-D) + Noise
46 R = y + w; // Original Signal + Noise47 nr=nw; // Index of received signal at RADAR
48
49 nr_fold = mtlb_fliplr ( nr ) ;
50 R_fold=mtlb_fliplr (R);
51 nmin = min(n) + min(nr_fold); // Lowest index of y
      (n)52 nmax=max(n) + max(nr_fold); // Highest index of
     y(n)53 n_received = nmin : nmax ;
54 Received_Presence=conv(x, R_fold); // Convolution of
      Original signal and Received Signal in the
      Presence of Object (Equvalent to Correlation)//
55
56 scf () ;
57 subplot (2 ,1 ,1) ;
58 bar (n<sup>-</sup> received, Received Presence, 0.1, red);
59 title ('Correlation in the Presence of Object', 'color
      ', 'red', 'fontsize', 4);
60 xlabel ("Index", "fontsize", 2, "color", "blue");
61 ylabel ("Correlation Value", "fontsize", 2, "color",
     "blue" ;
62
63 // If object is not present we receive the signal R(n) = Noise
64 R = w; // only NoiseSignal
65 nr=nw;
```

```
66 nr_fold=mtlb_fliplr(nr);
67 R_fold=mtlb_fliplr(R);
68 nmin=min(n)+min(nr_fold); // Lowest index of y
     (n)69 nmax=max(n) + max(nr_fold); // Highest index of
     v(n)70 n_received = nmin : nmax ;
71 Received_Absence=conv(x, R_fold); // Convolution of
     Original transmitted signal and Received Signal
     in the Absence of Object (Equvalent to
     Correlation ) //
72
73 subplot (2 ,1 ,2) ;
74 bar ( n_received , Received_Absence ,0.1 , ' Green ' ) ;
75 title ('Correlation in the Absence of Object', 'color'
     , 'red', 'fontsize', 4);76 xlabel ("Index", "fontsize", 2, "color", "blue");
77 ylabel ("Correlation Value", "fontsize", 2, "color",
     "blue" ) ;
78
79
80 // INPUT Parameters
81 // Delay amount
82 //x=[0 \ 1 \ 2 \ 3 \ 2 \ 1 \ 0]; //Triangle pulse
     transmitted by radar
83 //n=[-3 -2 -1 0 1 2 3]; // Index of Triangular
      Pulse
84
85 // OUT PUT Parameter
86 //R=[0.2113249 0.7560439 0.00022110.3303271   0.6653811   0.6283918   0.8497452 ]
87 // Received_Presence = [0. 0.8497452 3.3278823
        8.4714004 15.245755 20.763547 22.706621
        1 9 . 0 5 0 1 1 1 1 3 . 0 2 1 5 5 1 1 1 6 . 1 4 6 2 8 3 4
     2.1786936 \quad 0.2113249 \quad 088 // Received Absence = [0. 0.8497452 2.3278823
     4.4714004 5.2457551 4.7635474 3.7066214
     3.0501113 3.0215507 2.1462834 1.1786936
```

```
Scilab code Solution 5.02 Binary Sequence Detection at Receiver
```

```
1 // Exp-9 : Application of Correlation to detect
     binary sequence at receiver.
2
3 // Objective : To transmite a Binary Signal "0" and
     "1", we used \sin(\frac{\pi}{p})/8) and \sin(\frac{\pi}{p})/4)respectively. while transmition noise has been
     added with these signals. this information will
     be available to both receiver and transmitter. by
      finding correlation value between received
     signal with noise and the two corresponding
      signals used to represent binary signal "0" or
     "1", at the receiver side we can detect whether
     tran mitted signal is binary "0" or "1"
4
5 // Version : Scilab 5.4.16 // Operating Syatem : Window-xp, Window-7
7
8
9 clc ;
10 clear ;
11 xdel(winsid());
12 N=30; \frac{1}{2} N=30;
13 \text{ } n = 0: N-1;14 pi =3.14;
15 x0 = sin(n * pi / 8); // For '0' transmission16 x1 = sin(n * pi / 4); // For '1' transform is sin n17
18 scf () ;
19 subplot (2 ,1 ,1) ;
20 bar(n, x0, 0.1, 'red');21 title ('\sin(n * pi / 8) to Represent Binary 0', 'color','
```

```
red', 'fontsize', 4);
22 xlabel ("Index", "fontsize", 2, "color", "blue");
23 ylabel ("Amplitude", "fontsize", 2, "color", "blue");
24
25 subplot (2 ,1 ,2) ;
26 bar(n, x1, 0.1, 'yellow');27 title ('\sin(n * pi / 4) to Represent Binary 1', 'color','
      red', 'fontsize', 4);
28 xlabel ("Index", "fontsize", 2, "color", "blue");
29 ylabel ("Amplitude", "fontsize", 2, "color", "blue");
30
31 w = \text{rand}(1, N); // Noise Signal
32 \text{ y0=x0+w}; // Original Signal + Noise Signal
33 \text{ y1} = \text{x1+w}; // Original Signal + Noise Signal
34
35 // If received signal is y0(n)36 rx0y0 = xcorr (x0, y0); // cross correlationbetween x0(n) and y0(n)37 \text{ ray0} = xcorr (x1, y0); \frac{1}{2} \text{ cross correlation}between x1(n) and y0(n)38
39 scf () ;
40 subplot (2 ,1 ,1) ;
41 bar (rx0y0, 0.1, 'red');42 title ('Correlation between x0 and y0','color','red',
      ' fontsize ', 4);
43 xlabel ("Index", "fontsize", 2, "color", "blue");
44 ylabel ("Amplitude", "fontsize", 2, "color", "blue");
45
46 subplot (2 ,1 ,2) ;
47 bar (rx1y0, 0.1, 'green');48 title ('Correlation between x1 and y0', 'color', 'red',
      ' fontsize ', 4);
49 xlabel ("Index", "fontsize", 2, "color", "blue");
50 ylabel ("Amplitude", "fontsize", 2, "color", "blue");
51
52
53 // If received signal is y1(n)
```

```
54 rx0y1 = xcorr(x0, y1); // crosscorrelationbetween x0(n) and y1(n)55 rx1y1 = xcorr(x1, y1); // crosscorrelationbetween x1(n) and y1(n)56
57 scf () ;
58 subplot (2 ,1 ,1) ;
59 bar (rx0y1,0.1, 'red ');
60 title ('Correlation between x0 and y1', 'color', 'red',
      ' fontsize ', 4);
61 xlabel ("Index", "fontsize", 2, "color", "blue");
62 ylabel ("Amplitude", "fontsize", 2, "color", "blue");
63
64 subplot (2 ,1 ,2) ;
65 bar (rx1y1, 0.1, 'green');66 title ('Correlation between x1 and y1', 'color', 'red',
      ' fontsize ', 4);
67 xlabel ("Index", "fontsize", 2, "color", "blue");
68 ylabel ("Amplitude", "fontsize", 2, "color", "blue");
```
### <span id="page-30-0"></span>Musical Tone Generation [sa re ga ma pa dh ni sa] with each Tone has time duration 0.5 sec.

<span id="page-30-1"></span>Scilab code Solution 6.01 Musical Tone Generation

```
1 // Exp−11 : Musical Tone Generation [sa re ga ma pa
     dh ni sa with each Tone has time duration 0.5
     sec.
2
3 // Version : Scilab 5.4.14 // Operating Syatem : Window-xp, Window-7
5
6 clc;
7 close ;
8 clear ;
9 frequency =[240 254 302 320 358.5 380 451 470]; //
     Corresponding Frequency
10 fs=8000; //Sampling Frequency
11 no =8;
12 \text{ N=1:4000}; \frac{1}{\text{Total}}No. of Samples for Each tone
```

```
13
14 temp = [];
15 for i=1:no
16 y = \sin (2*3.14 * (frequency (i) / fs) * N);<br>17 temp=[temp y];
        temp=[temp y];
18 end
19 length (temp);
20 sound (temp, fs);
21
22 //savewave ('D:\ Hemp_Original.wav', temp, [8000]);
```
### <span id="page-32-0"></span>DTMF Signal Generation and Decoder according to the given Mobile Number.

<span id="page-32-1"></span>Scilab code Solution 7.01 DTMF Signal Generation

```
1 // Exp-10 : DTMF Signal Generation for the given
           Mobile Number.
 \mathfrak{D}3 // Version : Scilab 5.4.14 // Operating Syatem : Window-xp, Window-7
 5
 6 // // /// /// /// /// /// /// // DTMF /// /// /// /// /// /// /// /
 7 row_f1 = [700 770 850 941]; // RowF r e que n c y
 8 colum_f1 =[1220 1350 1490]; // Column
           F r e que n c y
 9 fs =8000; // Sampling
           F r e que n c y
10 \text{ N=1:4000}; \frac{1}{1000} \frac{1}{1000} \frac{1}{1000} \frac{1}{1000} \frac{1}{1000} \frac{1}{1000} \frac{1}{1000} \frac{1}{1000} \frac{1}{1000} \frac{1}{1000} \frac{1}{1000} \frac{1}{1000} \frac{1}{1000} \frac{1}{1000} \frac{1}{1000} \frac{1}{100of Sample
11 mobile=[9 9 7 8 3 7 4 2 5 3]; \frac{1}{\sqrt{1-\frac{1}{1-\frac{1}{1-\frac{1Number
```

```
12 temp=[]; // Array that
    Contain total signal for each Digit
13
14 figure ;
15
16 for i=1: length (mobile)17 select mobile(i)
18 case 1
19 row_f = 1;
20 \text{column_f =1;}21 case 2
22 \texttt{row_f} = 1;
23 colum_f = 2;
24 case 3
25 row_f=1;
26 colum_f = 3;
27 case 4
28 row_f = 2;
29 \text{column_f}=1;30 case 5
31 row_f = 2;
32 colum_f = 2;
33 case 6
34 row_f=2;
35 colum_f =3;
36 case 7
37 row_f=3;
38 colum_f=1;
39 case 8
40 row_f =3;
41 colum_f =2;
42 case 9
43 row_f =3;
44 colum_f =3;
45 case 0
46 row_f = 4;47 colum_f=2;
48 else
```

```
49 row_f = 4;50 colum_f=1;
51 end
52
53 y = sin (2*3.14*( row_f1 ( row_f )/ fs ) * N ) +sin (2*3.14*(
           \texttt{column_f1}(\texttt{column_f})/\texttt{fs} *),
54
55 temp=[temp y zeros (1, 4000)]; // Append the
           Signal + zeros After each Number
56
57 end
58 plot (temp);
59 sound (temp, fs);
```
<span id="page-34-0"></span>Scilab code Solution 7.02 DTMF Signal Generation and Decoder

```
1 // Exp−12 : DTMF Signal Generation and Decoder
     according to the given Mobile Number.
2
3 // Version : Scilab 5.4.14 // Operating Syatem : Window-xp, Window-7
5
6 /////////////////////// DTMF ////////////////////////
7 clc ;
8 close ;
9 clear ;
10 row_f1 = [700 770 850 940]; // Row Frequency
11 \text{column}_f1 = [1220 1350 1490]; // \text{Column Frequency}12 fs=8000; \frac{1}{8} fs=8000;
13 N=1:800; // Total No. ofSamples for each Digit
14 mobile =[9 9 0 8 4 5 0 6 5 0];
15 total_signal =[];
16
17 figure ;
```

```
18
19 for i=1: length (mobile)20 select mobile (i)
21 case 1
22 row_f = 1;
23 colum_f = 1;
24 case 2
25 row_f=1;
26 colum_f =2;
27 case 3
28 row_f = 1;
29 colum_f =3;
30 case 4
31 row_f=2;
32 colum_f = 1;
33 case 5
34 row_f=2;
35 colum_f =2;
36 case 6
37 row_f=2;
38 colum_f = 3;
39 case 7
40 row_f =3;
41 colum_f =1;
42 case 8
43 row_f =3;
44 colum_f =2;
45 case 9
46 row_f =3;
47 colum_f =3;
48 case 0
49 row_f = 4;50 colum_f = 2;
51 else
52 row_f=4;
53 colum_f = 1;
54 end
55 y = sin (2*3.14*( row_f1 ( row_f )/ fs ) * N ) +sin (2*3.14*(
```

```
\texttt{column_f1}(\texttt{column_f})/\texttt{fs} * N); /Time Domain
           Signal Generation for each Digit
56 total_signal =[ total_signal y zeros (1 ,8800) ];
57 temp(:,:,i)=v(:,:,:)58 end
59 plot (total_signal);
60 title ('DTMF Signal', 'color', 'red', 'fontsize', 4)
          ;
61 xlabel("Samples", "fontsize", 2," color", "blue");
62 ylabel ("Amplitude", "fontsize", 2, "color", "
          blue");
63 sound (total_signal, fs);
64
65
66 row_f = [];
67 col_f = [];
68
69 for i =1:10
70 n = length(temp(:, :, i));71 p=abs (fft(temp(:, :, i))); // FFT of Signal of
          r e spective Digit
72 \quad f = (0:n-1) * fs/n; // Total Frequency
          Range
73 // plot(f, p);74 row=p(2:100); // Row Frequencys e paration
75 col=p(101:200); // Column Frequency
          s e p a r a t i o n
76 [r1 \text{ c1}]=\text{find}(row=-\max(\text{row})); // Finding the
          location of peak for Row Frequency
77 [r2 c2]=\text{find}(col == max(col)); // Finding the
          location of peak for Column Frequency
78 \qquad \text{row_f} = [\text{row_f 10* c1}]; // Array
          containing peak of Row Freqiency
79 col_f = [col_f (10*(c2+100)) -10]; // Array
          containing peak of Column Freqiency
80 end
```

```
82 mobile_find=[]; // Blank Array to Store Mobile
      Number
83 for i=1:10 // Loop for Finding the Number form
      the Row and Column Frequency
84 if (row_f(i) == 700 \& col_f(i) == 1220)85 n0=1;
86 elseif ( row_f ( i ) ==700 & col_f ( i ) ==1350)
87 n0=2;
88 elseif (row_f(i) == 700 \& col_f(i) == 1490)89 n0 = 3;
90 elseif ( row_f ( i ) = = 770 & col_f ( i ) = = 1220)
91 n0=4;
92 elseif ( row_f(i) = 770 & col_f(i) = 1350)
93 n0 =5;
94 elseif ( row_f(i) = 770 & col_f(i) = 1490)
95 \text{ } n0 = 6;
96 elseif ( row_f ( i ) = = 850 & col_f ( i ) = = 1220)
97 \quad n0 = 7;
98 elseif ( row_f ( i ) ==850 & col_f ( i ) ==1350)
99 n0 =8;
100 elseif ( row_f(i) = 850 & col_f(i) = 1490)
101 n0 = 9;
102 elseif (row_f(i) == 940 \& col_f(i) == 1350)103 n0 = 0;
104 end
105 mobile_find=[mobile_find n0]; // Array containing
      Decoded Digit of Mobile Number.
106 end
107
108 disp ("Decoded Mobile Number :");
109 disp (mobile_find);
110
111
112 ////////////// Out Put Parameters
      ///////////////////
113 // row_f = [850. 850. 940. 850. 770.770. 940. 770. 770. 940.;
```
81

 $114$  // c o l \_ f = [1490. 1490. 1350. 1350. 1220.  $1350.$   $1350.$   $1490.$   $1350.$   $1350.$   $];$ 115  $\frac{\text{m} \cdot \text{m} \cdot \text{m}}{\text{m} \cdot \text{m}} = [9. \quad 9. \quad 0. \quad 8. \quad 4. \quad 5.$  $0. 6. 5. 0.$ 

### <span id="page-39-0"></span>Design Low Pass Filter as per the given specification and plot the Frequency Response.

<span id="page-39-1"></span>Scilab code Solution 8.01 Low Pass Filter Design

```
1 // Exp−13 : Design Low Pass Filter as per the given
      specification and plot the Frequency Response.
\mathfrak{D}3 // Version : Scilab 5.4.14 // Operating Syatem : Window-xp, Window-7
5
6 clc ;
7 close ;
8 clear ;
9 delta1=0.1; // A tennuation
10 delta2 =0.1;
11 f1=400; // Low Cut–Off Frequency
12 fh=500; // High Cut–Off Frequency
13 fs = 8000; // Sampling Frequency
14 A = -20*log10 (min (delta1 : delta2));
15 \text{ w1} = 2 * \% \text{pi} * \text{f1}/\text{fs};
16 \text{ W2} = 2 * \% \text{pi} * \text{fh} / \text{fs};
```

```
17 temp=1+((A-8)/(2.285*((2*3.14*fh/fs)-(2*3.14*f1/fs))) ) ;
18 N =ceil ((temp-1)/2);
19 n = -N : N;
20 h = ((w2+w1)/2) * (sinc (((w2+w1)/2) * n)))/(3.14); //
      Response
21 // plot(n, h);22
23 [xm1, fr1] = frmag(h, 8000); // Frequency
      Response
24 figure ;
25 plot ( fr1 , xm1 ) ;
26 title ('Frequency Response', 'color', 'red', 'fontsize',
       4) ;
27 xlabel ("Frequency (Normalized)", "fontsize", 2,"
      color", "blue");
28 ylabel ("Magnitude", "fontsize", 2, "color", "blue");
```
### <span id="page-41-0"></span>Design High Pass Filter as per the given specification and plot the Frequency Response.

<span id="page-41-1"></span>Scilab code Solution 9.01 High Pass Filter design

```
1 // Exp−14 : Design High Pass Filter as per the given
       specification and plot the Frequency Response.
\mathfrak{D}3 // Version : Scilab 5.4.14 // Operating Syatem : Window-xp, Window-7
5
6 clc ;
7 close ;
8 clear ;
9 delta1 =0.1;
10 delta2 =0.1;
11 fl=2;
12 fh =2.115;
13 fs =8;
14 A = -20 * log10 (min (delta1:delta2));15 \text{ w1} = 2*3.14*f1/fs;16 \text{ W2} = 2*3.14*fh/fs;
```

```
17 temp=1+((A-8)/(2.285*((2*3.14*fh/fs)-(2*3.14*f1/fs))) ) ;
18 N = ceil ( (temp - 1) / 2);
19 n = -N : N;
20 del = [zeros(1:N) 1 zeros(N+1:2*N)];21 h = del -(((w2+w1)/2)*(\text{sinc}((w2+w1)/2)*n)) /(3.14);
      // High P ass=1–Low P ass
22 / h = [-h (1:30) 0 -h (32:61);
23 // figure;
24 // p l o t (n, h);
25
26 [ xmh , frh ]= frmag (h ,8000) ;
27 figure ;
28 plot (frh, xmh);
29 title ('Frequency Response','color','red','fontsize',
       4) ;
30 xlabel ("Frequency (Normalized)", "fontsize", 2,"
      color", "blue");
31 ylabel ("Magnitude", "fontsize", 2, "color", "blue");
```
### <span id="page-43-0"></span>Design Band Pass Filter as per the given specification and plot the Frequency Response.

<span id="page-43-1"></span>Scilab code Solution 10.01 Band Pass Filter

```
1 // Exp−15 : Design Band Pass Filter as per the given
       specification and plot the Frequency Response.
\mathfrak{D}3 // Version : Scilab 5.4.14 // Operating Syatem : Window-xp, Window-7
5
6 clc ;
7 close ;
8 clear ;
9 delta1 =0.1;
10 delta2 =0.1;
11 fl2 =600;
12 fh2 =700;
13 fs =8000;
14 A = -20 * log10 (min (delta1:delta1));
15 \text{ w12} = 2*3.14*12/fs;16 \text{ W22} = 2*3.14*fh2/fs;
```

```
17 temp2 =1+(( A -8) /(2.285*((2*3.14* fh2 / fs ) -(2*3.14* fl2 /
      f(s)) ) ;
18 N =ceil ((temp2-1)/2);
19 n = -N : N ;
20 h2=((w22+w12)/2)*(\text{sinc}((w22+w12)/2)*n))/(3.14);21
22 // [xm2, fr2]=frmag (h2,8000);
23 // figure;
24 //plot (fr2, xm2);
25
26 // / / / / / / / / / / / / / / / / / / / / / / / / / / /
27 delta1 =0.1;
28 delta2 =0.1;
29 fl1 =200;
30 fh1 =300;
31 fs =8000;
32 A = -20 * log 10 (min (delta1:delta2));33 \text{ w11} = 2*3.14*11/fs;34 \text{ W21} = 2*3.14*fh1/fs;35 temp1 = 1 + ((A-8) / (2.285 * ((2*3.14 * fh1 / fs) - (2*3.14 * f11 /f(s)) ) ;
36 N = ceil ((temp1-1)/2);
37 n = -N : N;
38 h1=(((w21+w11)/2)*(sinc((w21+w11)/2)*n))/(3.14);
39
40 h = h2 - h1;
41
42 [ xmb , frb ]= frmag (h ,8000) ;
43
44 figure ;
45 plot (frb, xmb);
46 title ('Frequency Response', 'color', 'red', 'fontsize',
        4) ;
47 xlabel ("Frequency", "fontsize", 2, "color", "blue");
48 ylabel ("Gain", "fontsize", 2, "color", "blue");
```
### <span id="page-45-0"></span>Design Equillizer (LOW + HIGH + BANDPASS) as per the given specification

<span id="page-45-1"></span>Scilab code Solution 11.01 Equilizer Design

```
1 // Exp-16 : Design Equillizer (LOW + HIGH + BANDPASS
      ) as per the given specification
\mathfrak{D}3 // Version : Scilab 5.4.14 // Operating Syatem : Window-xp, Window-7
5
6 clc ;
7 close ;
8 clear ;
9
10 function [xm1, fr1] = \text{low}(f1, fh)11
12 delta1 =0.1;
13 delta2 =0.1;
14 // f l = 200;
15 // fh = 300;16 fs =8000;
```

```
17 A = -20* log10 (min (delta1 : delta2));
18 \text{ W1} = 2*3.14* f1/fs;19 \text{ W2} = 2*3.14*fh/fs;20 temp=1+((A-8)/(2.285*((2*3.14*fh/fs)-(2*3.14*f1/fs))) ) ;
21 N = \text{ceil} ((\text{temp} - 1) / 2);
22 n = -N : N;
23 h = ((w2+w1)/2)*(sinc(((w2+w1)/2)*n)))/(3.14);24 //plot (n, h);
25
26 [ xm1 , fr1 ]= frmag (h ,8000) ;
27 // figure;
28 // p l o t (fr 1, xm 1);
29
30 endfunction
31
32 // / // / / / / / / / / / / / / / / / / / / / / / /
33 function [xmh, frh]=highpass (fl, fh)
34
35
36
37 delta1 =0.1;
38 delta2 =0.1;
39 // f l =400;
40 // fh = 500;
41 fs =8000;
42 A = -20 * log 10 (min (delta1:delta2));43 \text{ W1} = 2*3.14* f1/fs;44 w2 = 2*3.14*fh/fs;45 temp=1+((A-8)/(2.285*((2*3.14*fh/fs)-(2*3.14*f1/fs))) ) :
46 N = \text{ceil}((\text{temp} - 1) / 2);
47 n = -N : N;48 del = [zeros(1:N) 1 zeros(N+1:2*N)];49 h = del -(((w2+w1)/2) * (sinc (((w2+w1)/2) *n)))/(3.14);
50 / h = [-h(1:30) 0 -h(32:61);
51 // figure;
52 // p l o t (n,h);
```

```
53
54 [xmh, frh] = frmag(h, 8000);
55 // figure;
56 //plot (frh, xmh);
57 endfunction
58
59
60 // / / / / / / / / / / / / / / / / / / / / / / / / / / / / / / / / / / / / / /
61 function [xmb, frb]=bandpass(fl1, fh1, fl2, fh2)
62
63 delta1 =0.1;
64 delta2 =0.1;
65 // f 12 = 350;
66 // fh2 = 450;67 fs =8000;
68 A = -20* log10 ( min ( delta1 : delta2 ) ) ;
69 w12 = 2*3.14 * f12 / fs;70 \text{ W22} = 2*3.14*fh2/fs;71 \text{ temp2=1+} ((A-8) / (2.285*((2*3.14*fh2/fs) - (2*3.14*f12/f(s)) ) ;
72 N=ceil ((temp2-1)/2);
73 n = -N : N;
74 h2 = ((w22 + w12)/2) * (sinc (((w22 + w12)/2) * n)) ) / (3.14);
75
76
77 / / [\text{xm2}, \text{fr2}] = \text{frmag}(\text{h2}, 8000);
78
79 // / / / / / / / / / / / / / / / / / / / / / / / / / / /
80 delta1 =0.1;
81 delta2 =0.1;
82 // f l 1 = 250;
83 // fh1 = 350;84 fs =8000;
85 A = -20 * log 10 (min (delta1:delta2));86 \text{ w11} = 2*3.14* f11/fs;87 \text{ w21} = 2*3.14*fh1/fs;88 temp1=1+((A-8) / (2.285 * ((2*3.14 * fh1 / fs) - (2*3.14 * f11) /f(s)) ) ;
```

```
89 N = \text{ceil}((\text{temp1} - 1) / 2);
90 \quad n = -N : N;91 h1=(((w21+w11)/2)*(sin(((w21+w11)/2)*n)))/(3.14);
92
93 h = h2 - h1;
94
95 [xmb, frb] = frmag(h, 8000);
96
97
98 // figure;99 // plot(frb, xmb);
100 endfunction
101
102 // ////////////////// Main Programm /////////////
103
104 [y, fs] = wavread('original.wav'); // User can readany . way file
105
106 // ////////// LOW PASS // // // / // // / // // // / // //
107 f1=200; // Lower Cut–Off Frequency
108 fh=300; // Higher Cut–Off Frequency
109 [xm1, fr1] = low(f1, fh); // Function for Low Pass
      Filter
110 // /////////////// HIGH PASS //////////////////
111 f1=400; // Lower Cut–Off Frequency
112 fh=500; // Higher Cut–Off Frequency
113 [xmh, frh]=highpass (fl, fh); // Function for high
      Pass Filter
114 // ////////////////// BAND PASS
      ///////////////////
115 f11=250; // Lower Cut–Off Frequency1
116 fh1=350; // Higher Cut–Off Frequency1
117 f12=350; // Lower Cut–Off Frequency2
118 fh2=450; // Higher Cut–Off Frequency2
119 [xmb, frb]=bandpass (fl1, fh1, fl2, fh2); // Function
      for Band Pass Filter
120 //
      / / / / / / / / / / / / / / / / / / / / / / / / / / / / / / / / / / / / / / / / / / / / / / / / / / / / /
```

```
121
122 gain_L=2; // Gain for Low Pass Frequency
123 gain_B=5; // Gain for band Pass Frequency
124 gain_H=2; // Gain for High Pass Frequency
125 sig_L=conv(y*gain_L, xm1);
126 sig_B=conv(y*gain_B, xmb);
127 sig_H=conv(y*gain_H, xmh);
128 sig_T=sig_L+sig_H+sig_B;
129 figure ;
130 plot(y);
131 title ('Original Signal (DTMF)', 'color', 'red', '
      fontsize ', 4);
132 xlabel ("Time Index (Samples)", "fontsize", 2, "color"
      , "blue";133 ylabel ("Amplitude", "fontsize", 2, "color", "blue");
134
135 figure ;
136 plot (sig_T);
137 title ('Filtered Signal (DTMF)', 'color', 'red', '
      fontsize ', 4);
138 xlabel ("Time Index (Samples)", "fontsize", 2, "color"
      , "blue";139 ylabel ("Amplitude", "fontsize", 2, "color", "blue");
140
141 sound(sigr_T, fs);
142
143 //sound (y, fs);
```
### <span id="page-50-0"></span>To Generation of ECG signals used in Medical Processing

<span id="page-50-1"></span>Scilab code Solution 12.01 ECG Wave Generation

```
1 // Exp-18 : To Generation of ECG signals used in
      Medical Processing
2
3 // Version : Scilab 5.4.14 // Operating Syatem : Window-xp, Window-7
5
6 clc ;
7 clear ;
8 close ;
9 cycle=zeros (1,500);
10 y =[01 2 3 4 5 6 7 8 9 10 9 8 7 6 5 4 3 2 1 0]/4;
      // Triangle pulse segment
11 \quad t = [0:1:40];// Local time axis
12 \text{ a} = (.05 * (t - 20) . * (t - 20) - 20) / 50;// Parabolic recovery segment
13 cycle (1:61) = 2 * [y a];
      // Place pulse in 1sec. cycle
14 cyc=filter ([1 1 1 1 1], [1], cycle);
```

```
// Smooth the corners
15 \text{ x} = [\text{cyc cyc cyc cyc cyc}]; //
      Repetition used for 5 cycle of trace
16 [idum, nsize] = size(x);17 \t= [0:1: \text{nsize} -1]/500;\frac{1}{2} Sampling frequency 500Hz
18 plot(t, x);19 title ('ECG Signal','color','red','fontsize', 4);
20 xlabel ("Time Index", "fontsize", 2, "color", "blue");
21 ylabel ("Amplitude", "fontsize", 2, "color", "blue");
```
<span id="page-52-0"></span>Design the following Low Pass analog filters with the given specification. (1) Butter Worth (2) Chebyshev-I (3) Chebyshev-II

<span id="page-52-1"></span>Scilab code Solution 13.01 Low Pass Filter Design

```
1 // Exp-19 : Design the following Low Pass analog
     filters with the given specification.
2 // (1) Butter Worth (2) Chebyshev−I (3)
     Chebyshev-II (4) Elliptical
3
4
5 //Evaluate magnitude response of the filter
6
7 // Version : Scilab 5.4.18 // Operating Syatem : Window-xp, Window-7
9
10 clc ;
11 close ;
```

```
12 clear ;
13
14 fcut = 5; //hz15 n=5; //filter order
16 hc1=analpf (n, 'cheb1', [0.1 0], fcut *2*%pi);
17 hc2 = \text{analpf}(n, 'cheb2', [0 0.1], fcut*2*%pi);18 he = analpf (n, 'ellip', [0.1 0.1], fcut *2*%pi);
19 hb = analpf (n, 'butt', [0 0], fcut*2*%pi);20 // hc1 . dt = 'c'; hc2 . dt = 'c'; he . dt = 'c'; hb . dt = 'c';
21 clf () ;
22 [fr, hf] = \text{reprreg}(hcl, 0, 15);
23 plot(fr, abs(hf), 'b')24 [fr, hf]=repfreq(hc2,0,15);
25 plot(fr, abs(hf), 'y')26 [fr, hf] = \text{repfreq}(he, 0, 15);
27 plot(fr, abs(hf), 'r')28 [fr, hf] = \text{reprreg(hb, 0, 15)};
29 plot(fr, abs(hf), 'c')30
31 xgrid () ;
32 legend ([" Chebyshev I", " Chebyshev II", " Elliptic", "
      Butterworth"]);
33 xlabel ("Frequency (Hz)");
34 ylabel ("Gain");
35 title ("Analog filters of order 5");
```
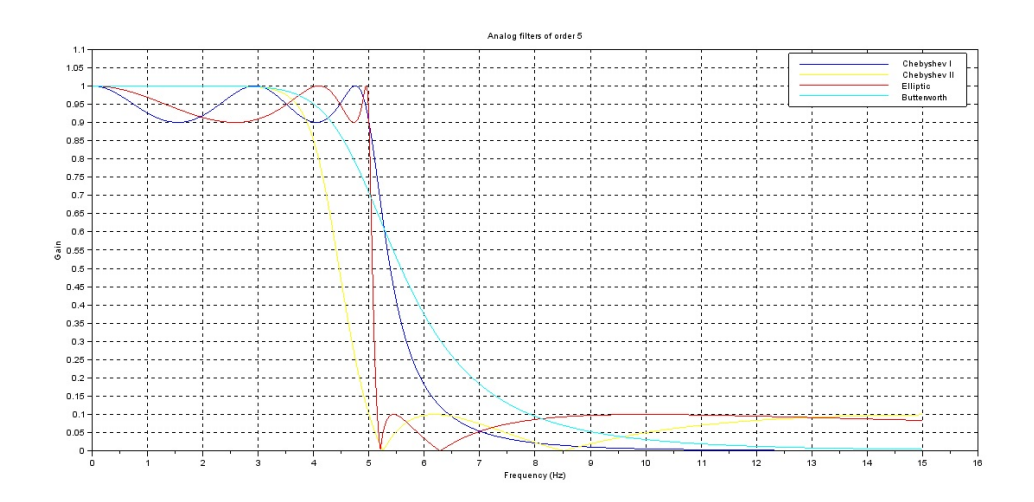

<span id="page-54-0"></span>Figure 13.1: Low Pass Filter Design

## <span id="page-55-0"></span>Design the following IIR filters with the given specification. (1) Butter Worth (2) Chebyshev-I (3) Chebyshev-II (4) Elliptic

<span id="page-55-1"></span>Scilab code Solution 14.01 IIR filter Design

```
1 // Exp-20 : Design the following IIR filters with
     the given specification.
2 // (1) Butter Worth (2) Chebyshev−I (3)
     Chebyshev-II (4) Elliptical
3
4 / // / / / / / / / / / / / / / / / / / / / / / / / / / / / / / / / / / / / / / / / / / / / / / / / / / / / / / / / / / / / / / / / / / / / / /
5 // Example :
6 // filter type ('lp', 'hp', 'sb', 'bp')7 // design approximation ('butt','
     cheb1', 'cheb2', 'ell1ip')
8 // om=[om1, om2, om3, om4], 0 \leq om1 \leqom2 \langle \equiv om3 \langle \equiv om4 \langle \equiv pi . When ftype='lp' or 'hp
     ', om3 and om4 are not used and may be set to 0.
```

```
9 \frac{1}{2} 0 \le deltap \le 1
10 \frac{1}{\sqrt{2}} 0 \le deltas \le 1
11 //
      / / / / / / / / / / / / / / / / / / / / / / / / / / / / / / / / / / / / / / / / / / / / / / / / / / / / / / / / / / / / / / / / / / / / / / / / /
12
13 // Evaluate magnitude response of the filter14
15 // Version : Scilab 5.4.116 // Operating Syatem : Window-xp, Window-7
17
18 clc ;
19 close ;
20 clear ;
21 // ftype=input ('Enter the Filter Type:','s');
22 //approx=input ('Enter the Filter Name:','s');
23 //om=input ('Enter Cut–Off Frequency Vector:');
24 // deltap=input ('Enter Ripple in the Passband:');
25 //deltas=input ('Enter ripple in the Stopband:');
26
27
28 ftype='lp';
29 approx = \text{cheb2'};
30 om =[0.3 0.5];
31 deltap =0.1;
32 deltas =0.4;
33
34
35 [ cells , fact , zzeros , zpoles ]= eqiir ( ftype , approx , om ,
      deltap, deltas);
36 h = fact * poly (zzeros, 'z') / poly (zpoles, 'z');
37
38 pole_real = [];
39 pole_imag = [];
40 for i=1:length (zpoles)
41 pole_real = [pole_real real (zpoles (i))];
42 pole_imag =[ pole_imag imag ( zpoles ( i ) ) ];
43 end
```

```
44
45
46 mtlb_axis ([ -1 1 -1 1]) ;
47 xgrid () ;
48 plot(pole\_real, pole\_imag, 'cya+'', 'marker', 'd', 'markerfac ', 'red ', 'markeredg ', 'red ');
49
50 title ('Pole Location','color','red','fontsize', 4);
51 xlabel ("Real Axis", "fontsize", 2,"color", "blue");
52 ylabel (" Imaginary Axis", " fontsize", 2, " color", "
      blue");
```
### <span id="page-58-0"></span>Design the following FIR filters with the given specification. (1) Low Pass (2) High Pass (3) Band Pass (4) Band Stop

<span id="page-58-1"></span>Scilab code Solution 15.01 FIR Filter

```
1 // Exp-21 : Design the following FIR filters with
      the given specification.
2 / /3
4 //
      / / / / / / / / / / / / / / / / / / / / / / / / / / / / / / / / / / / / / / / / / / / / / / / / / / / / / / / / / / / / / / / / / / / / / /
\begin{array}{c|c} 5 & // & \text{Example :} \\ 6 & // & \end{array}filter type ('lp', 'hp', 'sb', 'bp')7 // Filter order (pos integer) (odd
     for ftype='hp' or 'sb')
8 // c f r e q = 2−v e c t o r o f c u t o f f
      frequencies (0 < c freq (1), c freq (2) < .5 only cfreq
      (1) is used when f type='lp' or 'hp'
9 // wtype= Window type ('re','tr','hm
```

```
\langle \cdot \rangle, '\ln \langle \cdot \rangle, '\ln \langle \cdot \rangle, 'ch ')
10 // f p a r=2-v e c t or of window
       parameters. Kaiser window fpar (1) > 0 fpar (2) = 0.
       Chebyshev window fpar (1) > 0, fpar (2) < 0 or fpar (1)< 0, \sqrt{0} <f p a r (2) < 0.511 // wft=time domain filter
       c o e f f i c i e n t s
12 // wfm=frequency domain filter
      response on the grid fr
13 // fr=Frequency grid
14 //
      / / / / / / / / / / / / / / / / / / / / / / / / / / / / / / / / / / / / / / / / / / / / / / / / / / / / / / / / / / / / / / / / / / / / / / / / /
15
16 // Evaluate magnitude response of the filter
17
18 // Version : Scilab 5.4.1
19 // Operating Syatem : Window-xp, Window-7
20
21 clc ;
22 close ;
23 clear ;
24
25 //ftype=input ('Enter the Filter Type:','s');
26 //forder=input ('Enter Order of Filter :');
27 // cfreq=input ('Enter Cut–Off Frequency Vector:');
28 //wtype=input ('Enter the Window Type:','s');
29 // fpar=input ('Enter Window Parameter : ');
30
31 ftype='bp;
32 forder =33;
33 fs =8000;
34 cfreq=[(450/fs) (500/fs)];
35 wtype = 'kr';
36 fpar =[0.8 0];
37
38
39 [ wft , wfm , fr ]= wfir ( ftype , forder , cfreq , wtype , fpar );
```

```
40
41 clf () ;
42 plot (fr, wfm, 'b');
43 title ('Frequency Responce','color','red','fontsize',
       4) ;
44 xlabel("Frequency", "fontsize", 2,"color", "blue");
45 ylabel("Magnitude", "fontsize", 2, "color", "blue");
```